In de natuurwetenschappelijke vakken en techniek wordt zelfstandig onderzoekend leren ondersteund door de softwareomgeving Coach. Dit systeem zal uitgebreid worden tot een bèta-breed inzetbare leeromgeving, kortweg de β-tool genoemd. **André Heck**, als onderzoeker bij het ontwerp van de β-tool betrokken, betoogt in dit artikel dat de huidige versie van Coach al bruikbaar is binnen wiskundeonderwijs.

# **Coach:** β**-tool in spe en nu al inzetbaar bij wiskunde**

# **Inleiding**

Elk schoolvak legt een eigen accent op de ICT-gereedschappen waarmee leerlingen zelfstandig hun werkzaamheden in het studiehuis kunnen uitvoeren. Voor de natuurwetenschappelijke vakken zijn dit ICT-gereedschappen om metingen te doen, gegevens te verwerken, computermodellen op te stellen en simulaties uit te voeren. Bij techniek gaat het om het combineren van meten van gegevens en aansturen van apparaten. Wiskunde heeft behoefte aan rekenfaciliteiten – exact, numeriek en grafisch – om gegevens mee te manipuleren of statistisch te verwerken, om te kunnen werken op de computer met wiskundige modellen en om simulaties uit te kunnen voeren. Voor alle vakken geldt dat internet als onderwijsplek, informatiebron en communicatiemiddel voor leerling en docent zijn intrede doet.

In het Nederlande wiskundeonderwijs is de grafische rekenmachine ingevoerd. Ook worden enkele domein-specifieke pakketten zoals voor meetkunde, statistiek en dynamische systemen ingezet. Een visie op het gebruik van computeralgebra en andere wiskundige software is groeiende. Bij natuurkunde, scheikunde, biologie en techniek wordt op de meeste scholen Coach gebruikt bij practica. Deze leeromgeving biedt diverse wiskundige faciliteiten omdat experiment en waarneming meestal gepaard gaat met wiskundige presentatie en analyse van gegevens.

Met de invoering van de profielen Natuur & Gezondheid en Natuur & Techniek kan op het VWO aan de wenselijkheid om bètavakken inhoudelijk beter op elkaar af te stemmen, gevolg gegeven worden. Deze samenhang zou je ook graag terugzien bij de hulpmiddelen voor leerlingen en docenten. De behoefte aan een gemeenschappelijke ICT-leeromgeving voor alle exacte vakken neemt toe. Op basis van groeiende inzichten in ICT-gebruik bij wiskunde en van ervaringen opgedaan met Coach bij de andere exacte vakken, wordt in de komende jaren aan het AMSTEL Instituut van de UvA een bèta-breed inzetbare leeromgeving ontwikkeld, kortweg de β-tool genoemd.

Maar waarom zou je bij wiskunde gaan zitten wachten tot de eerste versie van deze β-tool klaar is? Misschien is de huidige versie 5 van Coach, die op de meeste scholen aanwezig is, al bruikbaar. Dit artikel is bedoeld om een beeld te geven van deze leeromgeving en de mogelijkheden en beperkingen voor het wiskundeonderwijs in kaart te brengen.

## **Coach bij natuurwetenschappen**

Onderstaande voorbeelden geven een eerste indruk van het gebruik van Coach bij natuurwetenschappelijke vakken. Hier komt ook veel wiskunde aan te pas!

## *Herontdek de afkoelingswet van Newton*

Het volgende experiment stelt een leerling in staat om de afkoelingswet van Newton te herontdekken: warm een temperatuursensor eerst in een kopje heet water op, dompel deze dan ineens in een bakje koud water en meet elke seconde de temperatuur van de sensor. De beschrijving van de proef en de meetopstelling kan in begeleidend lesmateriaal staan, maar kan ook binnen het computerpakket getoond worden, zoals in onderstaande schermafbeelding van Coach in werking te zien is.

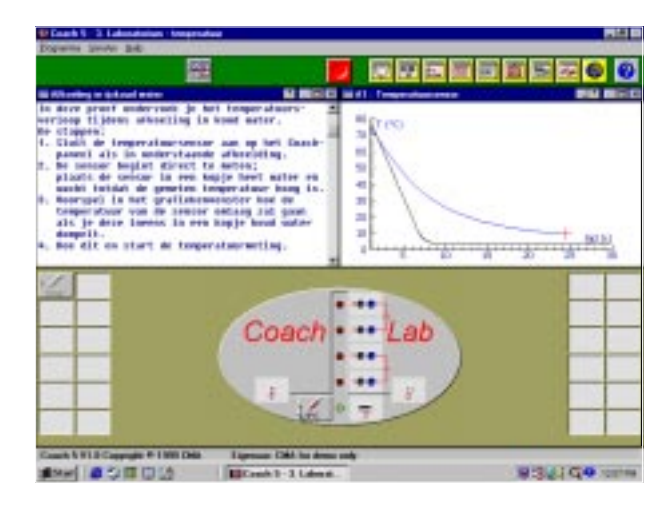

*fig. 1 Temperatuurmeting*

Onderaan in figuur 1 staat de afbeelding van het Coachlab paneel waarop de temperatuursensor is aangesloten. Linksboven staan de opdrachten en rechtsboven wordt de grafiek van de temperatuur al tijdens het meten getekend. Desgewenst kan de docent deze schermopbouw vooraf instellen: zo kan de software zelf herkennen welke sensor op welke plaats op het meetpaneel wordt aangesloten; de meetinstellingen kunnen van tevoren vastgelegd worden; de grootheden temperatuur *T* en *tijd* kunnen al in een grafiekenvenster klaargezet zijn. Voorafgaand aan de meting is de leerling gevraagd over mogelijke uitkomsten na te denken en in het grafiekenvenster te voorspellen (de onderste kromme) hoe de afkoeling verloopt.

Zodra de meting klaar is, kan met de verwerking van meetgegevens en met de speurtocht naar een wiskundig model van afkoeling begonnen worden. De voorspelde grafiek was fout en wordt door de leerling snel gewist. Nagaan of een bekend regressiemodel goed past bij de gemeten grafiek levert snel succes: figuur 2 laat zien dat een exponentieel regressiemodel prima voldoet.Voor dit ene experiment is deze formule een mooi resultaat, maar als wiskundig model van afkoeling is het weinig bevredigend. Dan wil je ook weten wat aan deze formule ten grondslag ligt.

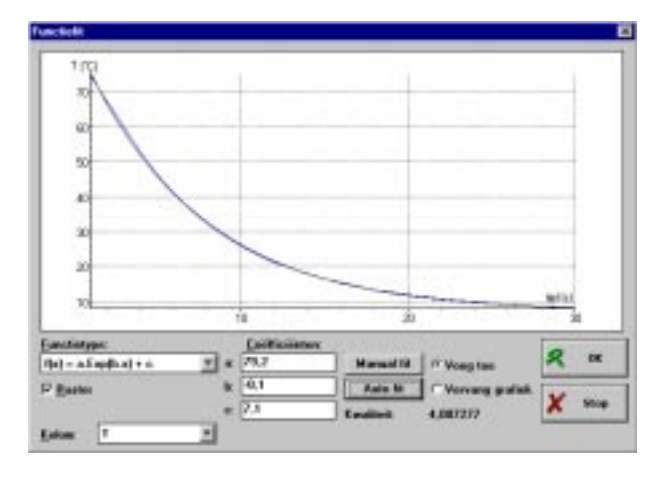

*fig. 2 Exponentieel regressiemodel*

In dit experiment ligt het voor de hand om ook naar de temperatuurafname tijdens de proef te kijken. In het venster rechtsboven in figuur 3 is de grootheid *A* voor de afname in temperatuur per seconde ingevoerd en is de grafiek hiervan in hetzelfde venster als *T* getekend, maar met een eigen verticale coördinaat-as om de grafiek beter in beeld te krijgen. Het afnamendiagram lijkt sterk op de grafiek van de temperatuur. Om een mogelijk verband beter tot zijn recht te laten komen, is in een tweede grafiekenvenster, rechtsonder in figuur 3, *A* tegen *T* uitgezet: een rechte lijn verschijnt op het scherm, met uitzondering van het gebied dat correspondeert met het begin van de meting. Kennelijk is er een lineair verband, zeg  $A = kT + c$ . Door aflezen in de grafiek of door toepassen van een lineair regressiemodel kunnen de waarden van de parameters *k* en *c* bepaald worden. Deze waarden kan een leerling later goed gebruiken wanneer hij of zij met de modelomgeving van Coach een simulatie van het afkoelingsproces wil uitvoeren.

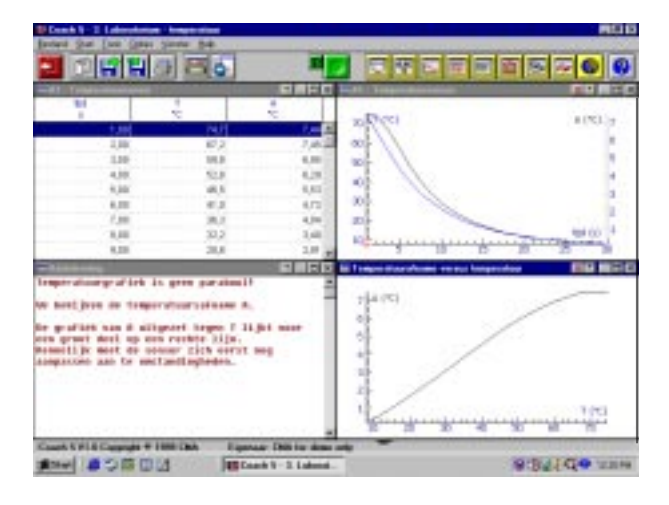

*fig. 3 Wiskundige analyse van afkoeling*

Veel vragen over temperatuursverandering kan een leerling zelf experimenteel onderzoeken: hoe hangt het temperatuurverloop af van begin- en eindtemperatuur? Zijn de temperatuurgrafieken dan wezenlijk anders? Maakt het verschil of je de sensor laat afkoelen in water of in lucht? Bij het beantwoorden van dergelijke vragen gaan natuurkunde en wiskunde hand in hand. Dit alles leidt uiteindelijk tot de afkoelingswet van Newton, die zegt dat het temperatuursverschil tussen een object en zijn omgeving exponentieel afneemt.

In deze ene leerlingactiviteit passeren al veel onderdelen uit de wiskunde de revue: toenamendiagram, differentiequotiënt, lineair en exponentieel verband, exponentiële functie, enzovoort. Maar het belangrijkste is misschien wel dat een leerling ervaart dat dit geen gekunstelde, maar concrete wiskundige begrippen zijn, die hun diensten bewijzen in een wiskundig model van een natuurkundig verschijnsel. Bovendien kan dit model toegepast worden op verschijnselen van verschillende aard: laat leerlingen maar experimenteren met de ontlading van een condensator of de concentratie van een reagens in een eerste-orde chemische reactie volgen.

## *Maak je eigen ECG*

Als voorbeeld van een lesonderwerp in het N&G profiel, waar behalve gezondheidsaspecten ook interessante wiskunde aan vast zit, heeft Jan van Maanen in 1998 in dit blad het elektrocardiogram (ECG) beschreven. Nog spannender en leerzamer wordt het wanneer leerlingen zelf een ECG kunnen maken en analyseren. Met Coach is dit eenvoudig te realiseren: bind om elke pols een elektrode, sluit de elektroden aan op een ECG-kastje dat met de computer verbonden is en start de meting maar.

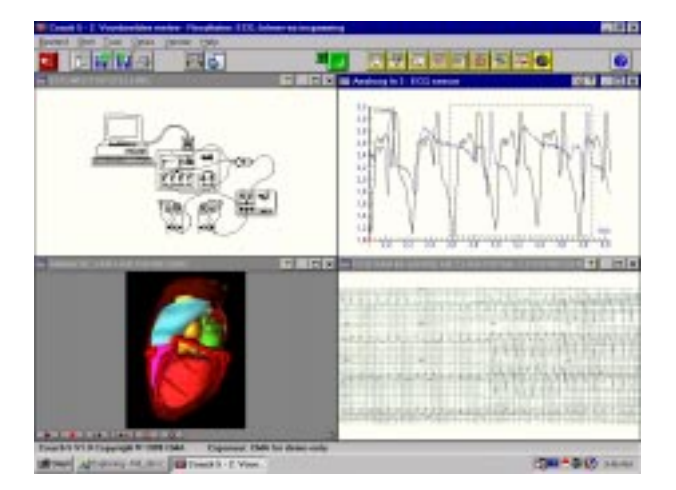

## *fig. 4 ECG meting*

Figuur 4 laat rechtsboven een zelf gemeten ECG-patroon voor en na een stevige inspanning zien met de karakteristieke pieken en dalen; het kader geeft aan dat we op het punt staan om een deel van het diagram uit te vergroten. Ook is er een animatie van een kloppend hart en een van internet opgehaald ECG van een hartpatiënt te zien. Voor dit onderwerp kan de docent of de auteur van het lesmateriaal een aantal hyperlinks naar websites over het hart opnemen, zodat leerlingen snel aan de slag kunnen gaan en hun werk niet hoeft te verzanden in speurtochten op internet. Kortom, een rijk arsenaal aan bronnen is te gebruiken en vooraf klaar te zetten.

Overigens, het maken van het lesmateriaal met Coach is technisch gezien zo eenvoudig, dat men zich volledig op de lesinhoud kan concentreren. Tekstuitleg, een videoclip, een grafiek en elk ander lesonderdeel is in een venster te plaatsen door eerst een bijpassend icoon in de taakbalk aan te klikken, dan een dialoogvenster in te vullen (bijvoorbeeld door een naam van een hyperlink of bestand aan te klikken), om tenslotte het icoon naar een venster te slepen en los te laten.

Enkele vragen van wiskundige aard in deze activiteit over het hart zijn: hoe kun je uit een ECG het aantal hartslagen per minuut berekenen? Welke invloed heeft een grote inspanning op het ECG-patroon? Hoe kun je nagaan of het hartslagritme van een persoon regelmatig is of dat er afwijkingen bestaan (bijvoorbeeld door gebruik van koffie of gebrek aan slaap)? In de medische literatuur is een benadering te vinden van de lengte van het R-R interval in een ECG als vierdegraads veelterm in het hartslagritme: klopt de formule voor de gemeten gegevens?

Belangrijk in deze activiteiten over het hart is dat de wiskunde over iets concreets gaat, dat een brug naar andere disciplines geslagen wordt en dat leerlingen vooral zelf bezig kunnen zijn (bronnen raadplegen, proeven verzinnen, methodes bedenken, enzovoort).

## *Analyseer de start van een sprintster*

In plaats van meten met sensoren of ophalen van gegevens van internet kunnen data ook gehaald worden uit een digitaal filmpje. Met de muis worden coördinaten van punten, afstanden en hoeken op een videoclip bepaald. Deze gegevens worden met dezelfde middelen als bij een echt meetexperiment verwerkt en geanalyseerd. Voordeel van videometing is dat niet eerst een meetopstelling hoeft te worden gebouwd, dat processen die zich minder goed voor directe metingen lenen toch bestudeerd kunnen worden en dat van tevoren niet tot in elk detail bedacht hoeft te worden wat precies gemeten gaat worden. Figuur 5 is een schermafbeelding van een videometing en analyse van de start van een sprintster.

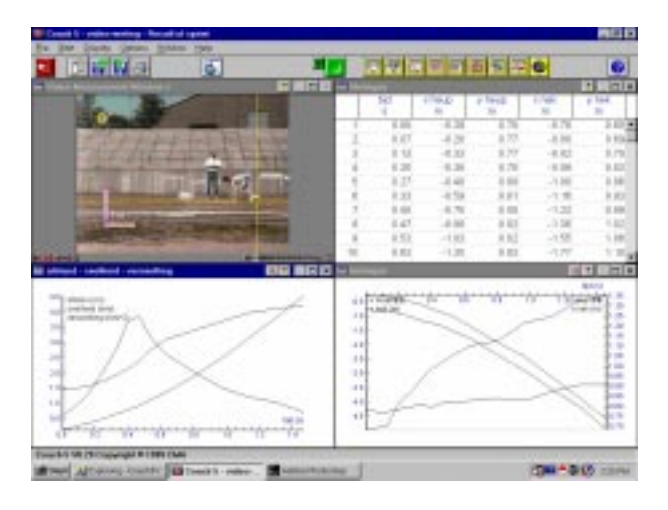

*fig. 5 Meting en analyse van de start van een sprintster*

Hoe voert een leerling bovenstaande videometing en analyse uit? Om te beginnen speelt hij of zij het filmpje af om een indruk te krijgen van wat er gebeurt: op het eerste gezicht maakt de sprintster snelheid en richt ze zich op. Het is nu aan de leerling om te besluiten wat te gaan onderzoeken en hoe. In ons voorbeeld is besloten om de positie van nek en heup te gaan meten op verschillende tijdstippen. Hiervoor moet de lengtemaat ingesteld worden en een coördinatenstelsel gekozen worden. Ook kan aangeven worden dat van de beginfase van de start meer metingen gedaan worden dan van de latere fase van de start. Hierna kan de leerling aan de slag: per gekozen frame wijst hij of zij de positie van nek en heup van de sprintster aan.

In de wiskundige analyse van de gemeten gegevens ligt het voor de hand om de afgelegde afstand, snelheid en versnelling van de sprintster in kaart te brengen. In de grafiek van de snelheid is te zien dat de sprintster eerst op gang moet komen, vervolgens snelheid maakt, om tenslotte haar topsnelheid te bereiken. Door de grafiek van de versnelling te vergelijken met wat er in de videoclip gebeurt, kom je erachter dat de versnelling maximaal is op het moment dat de sprintster het startblok verlaat. Als de versnelling tegen de snelheid uitgezet wordt, komt een verrassend resultaat tevoorschijn: na het verlaten van

het startblok is het corresponderende stuk van de grafiek van versnelling versus snelheid goed te benaderen met een rechte lijn (zie figuur 6). Natuurkunde en biologie bieden hiervoor een verklaring.

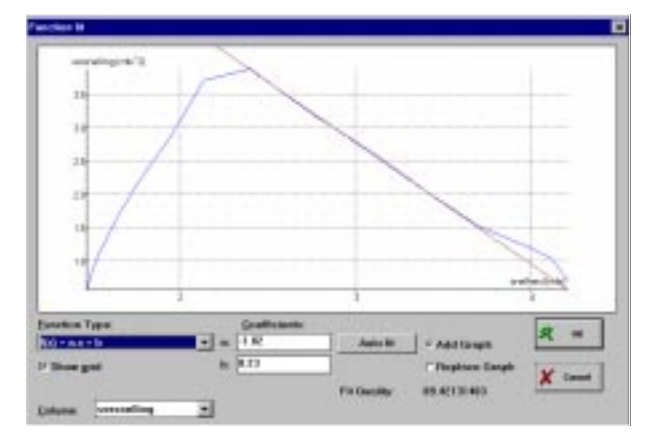

*fig. 6 Versnelling versus snelheid van een sprintster*

Behalve meten aan de videoclip kunnen ook berekende punten op het filmpje getoond worden. Hierdoor kan de beweging van een berekend punt, bijvoorbeeld het zwaartepunt van de sprintster, goed bestudeerd worden en het vooroverhellen tijdens de start van een sprint onderzocht worden. Opvallend in deze lesactiviteit is hoe snel een leerling van een probleemstelling in de werkelijkheid terecht kan komen bij wiskunde en omgekeerd wiskundige resultaten aan echte verschijnselen kan koppelen.

### *Maak een wiskundig model voor bladgroei*

Wiskundige modellen bieden een uitkomst als metingen om praktische, technische of ethische redenen niet uitvoerbaar zijn. Het lukt niet altijd een model vanuit een natuurwetenschappelijke discipline te onderbouwen. Het model van Gompertz wordt bijvoorbeeld gebruikt om de groei van sommige tumoren te beschrijven, maar een biologische of medische verklaring waarom en onder welke voorwaarden het wiskundige model werkt, is er (nog) niet.

Voordeel van een wiskundig model van de werkelijkheid is dat het model de mogelijkheid biedt om allerlei zaken te onderzoeken zonder daarvoor een tijdrovende meting te doen. Het nodigt als het ware uit tot het stellen van 'wat als'-vragen. Bovendien kan eenzelfde wiskundig model in bijna identieke vorm in meerdere toepassingsgebieden voorkomen. Dit gaat ook op voor het model van Gompertz: de biologen Causton en Venus hebben de oppervlakte van groeiende boombladeren gedurende 140 dagen gemeten en ontdekt dat bladgroei zich wiskundig goed laat beschrijven met dit model.

Een kleine verandering in het model voor exponentiële groei leidt overigens al tot het model van Gompertz voor geremde groei: neem geen constante groeifactor, maar laat deze volgens een exponentieel proces in de tijd afnemen. Dit model voor geremde groei kan exact opgelost worden. Wij doen dit nu niet, maar we gebruiken de modelomgeving van Coach om geremde groei in het concrete voorbeeld van bladgroei te bestuderen.

Het modelleren kent twee fasen: het opstellen van het wiskundige model en het onderzoeken van het model via een simulatie. Om met het eerste te beginnen, er is een grafisch interface om een model kwalitatief te beschrijven (links in figuur 7). Hierin geef je op welke grootheden in het wiskundige model een rol spelen, hoe ze van elkaar afhangen, welke formules voor grootheden precies gebruikt worden en welke waarden de constanten hebben.

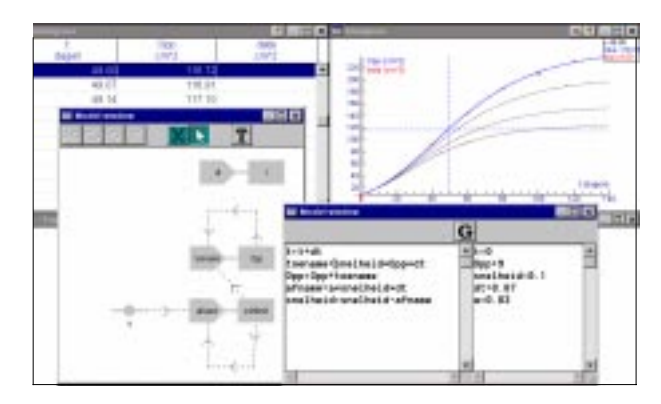

*fig. 7 Modelomgeving ingezet bij het Gompertz-model*

Het grafische model wordt automatisch vertaald naar een stel vergelijkingen die gebruikt worden in een simulatie van het model. Ook kunnen vergelijkingen, startwaarden van grootheden en constanten via een vergelijkingsgeoriënteerd interface (rechtsonder in figuur 7) ingevoerd of aangepast worden. Het ingevoerde model kan vervolgens worden doorgerekend. Resultaten kunnen in een tabel en/of diagram weergegeven worden en kunnen direct vergeleken worden met echte data. In bovenstaande schermafbeelding zijn grafieken getekend voor verschillende waarden van *a* in het model van Gompertz. Zo kan het effect van wijzigen van een parameterwaarde onderzocht worden en zijn geschikte waarden van parameters op te sporen.

Wiskundige modellen maak je ook om de invloed van wijzigingen in condities op het verloop van een proces te bestuderen. Een voorbeeld: stel dat plotsklaps na 50 dagen de groeicondities zodanig verslechteren dat de procentuele afname *a* van de groeifactor met 0,02 toeneemt. Wat is het effect op de bladgroei? Om deze vraag te beantwoorden, hoeft een leerling alleen maar aan de rekenregels van het huidige model toe te voegen

```
Als t>50 Dan
a wordt a + 0,02EindAls
```
Hierna kan de simulatie opnieuw in gang gezet worden.

## *Karakteristieken van leerlingactiviteiten*

We zetten de belangrijkste kenmerken van activiteiten met Coach op een rijtje:

- Leerlingen werken met reële en bij voorkeur zelf gemeten gegevens.
- Daar waar echte experimenten niet mogelijk zijn of het doen van proeven niet centraal staat, is het meten aan videoclips een alternatief.
- Leerlingen maken gemakkelijk de overstap van meten en waarnemen naar het doen van wiskunde en vice versa.
- Met gereedschappen zoals functiefit en modelomgeving wordt minder nadruk gelegd op algoritmische vaardigheden van leerlingen, maar meer op het opstellen van wiskundige modellen, op het doen van simulaties en op het interpreteren van resultaten.
- Een activiteit begint meestal niet bij af, maar de docent heeft de activiteit in de vorm van een elektronisch werkblad en leerlingentekst voorbereid. De leerling werkt zo'n elektronisch werkblad uit, beantwoordt vragen en schrijft een verslag. Dit geheel vormt een tastbaar en beoordeelbaar werkresultaat.

Kortom, leerlingen bestuderen uitdagende contextproblemen en zetten hierbij wiskundige methoden en technieken doelgericht in. De wiskundedocent zou er mijns inziens goed aan doen om met regelmaat dergelijke geïntegreerde activiteiten in de uren voor wiskunde te laten plaatsvinden.

# **Coach voor wiskunde**

Als wiskundige methoden en technieken zelf onderwerp van discussie zijn, los van de toepassing, wat kun je dan met de software beginnen? Kort samengevat: je kunt werken met functies en grafieken, bij activiteiten waar leerlingen nu meestal de grafische rekenmachine gebruiken.

## *Definiëren van een functie*

In Coach worden functies beschreven door lijsten van numerieke waarden. Dit heeft te maken met de natuurwetenschappelijke achtergrond van werken met grootheden die met elkaar in een of ander functioneel verband staan. Waarden van een grootheid kunnen op verschillende manieren verkregen worden:

- via een echte (real-time) meting
- door meting aan een videoclip
- door handmatig invullen in een tabel
- door eerdere resultaten uit een bestand te importeren
- met behulp van een programma
- door een formule.

Voordat je een meting uitvoert, moet je aangeven wat je precies wilt meten. Dit doe je via een tabel- of grafiekenvenster. Hetzelfde gaat op voor het definiëren van een functie via een formule.

### *Een tabel en grafiek van een formule*

Als voorbeeld nemen we de functies  $x(t) = cos(t)$  en

 $y(t)=\sin(2t)$  op het interval  $(0,2\pi)$ . We openen een grafiekenvenster. Eerst definiëren we het domein van de functies door vast te leggen dat de grootheid *t* waarden zal krijgen uit het interval  $(0,2\pi)$ . Hierna voeren we de grootheden *x* en *y* in; een formule-editor helpt bij dit werk. De software berekent vervolgens de functiewaarden van *x* en *y* bij alle waarden van *t* en tekent de grafieken in één figuur. Het grafiekenvenster is met één muisklik zodanig te herschalen dat de grafieken volledig en zo groot mogelijk in beeld komen. Via de menu-optie 'Toon als tabel' is snel een tabel met de berekende waarden van *t*, *x* en *y* gemaakt. Tabel en grafiek zijn aan elkaar gekoppeld: wijziging van de een brengt ook een verandering in de ander teweeg.

Als we vervolgens het snijpunt van de twee grafieken op het interval 〈2,3〉 grafisch willen bepalen, dan slepen we met de muis een kijkvenster open om uit te vergroten. In 'lees uit' modus wordt het aflezen van de coördinaten van het snijpunt een eenvoudige zaak, omdat zowel de bij een *t*-waarde passende tabelrij getoond wordt als een klein kader de functiewaarden aangeeft.

We kunnen de functies *x*(*t*) en *y*(*t*) ook opvatten als coördinaatfuncties van een kromme in het platte vlak. Het volstaat om de grootheden *x* en *y* langs de assen te zetten om de grafiek van de kromme te tekenen. Figuur 8 toont de resultaten van het werk tot nu toe. Deze schermafbeelding illustreert dat de functionaliteit van Coach wat betreft het manipuleren van tabellen en grafieken vergelijkbaar is met de grafische rekenmachine.

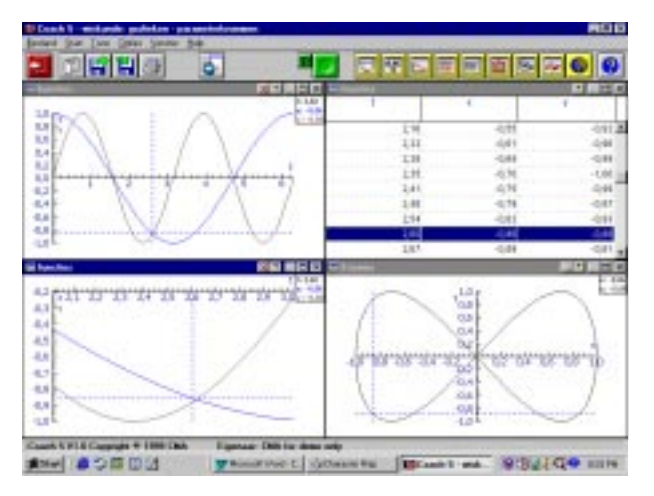

*fig. 8 Grafieken van functies en krommen*

### *Toenamendiagram, differentiequotiënt, enzovoort*

Wiskundige operaties kunnen elementsgewijs op lijsten van waarden worden toepast. Zo kunnen wiskundige zaken als toenamendiagram, differentiequotiënt, hellinggrafiek en primitieve ingevoerd worden. Voor een grootheid *y* definieer je de toename ∆*y* door de formule *delta*(*y*) en het differentiequotiënt ∆*y*/∆*x* maak je via de formule *delta*(*y*)/*delta*(*x*). Een benadering voor de opper-

vlakte onder de grafiek van *y* is uit te rekenen door het product van *y* en *delta*(*x*) te nemen en hiervan de cumulatieve som van waarden te bepalen. Voor afgeleide en primitieve zijn overigens ook kant-en-klare oplossingen. In figuur 9 staan verschillende verwerkingsvensters: oppervlakte, helling en afgeleide.

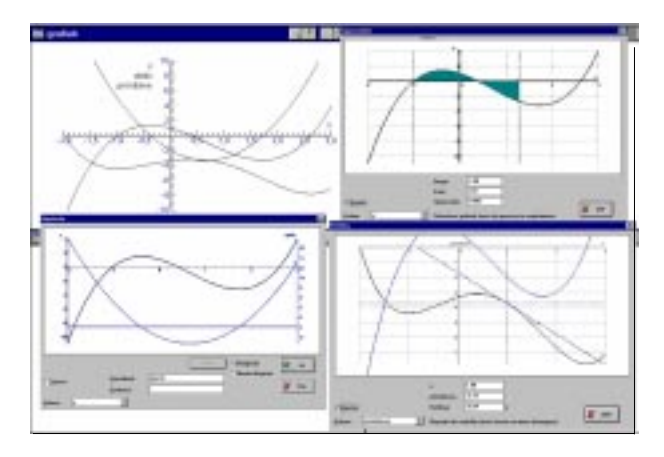

*fig. 9 Bepaling van oppervlakte, helling en afgeleide*

### *Animaties*

Waarden van grootheden kunnen ook van een computerprogramma afkomstig zijn. Een nuttige toepassing is het vervangen van het statische beeld van een grafiek door een dynamisch filmpje. Figuur 10 is een schermafbeelding waarin de eerdere kromme als animatie gepresenteerd wordt. Het programma dat in het monitorvenster staat, produceert waarden voor *t*, *x* en *y*. In de tabel linksonder wordt tegelijkertijd de richtingscoëfficiënt van de raaklijn aan de kromme berekend. Het grafiekenvenster rechtsonder toont de hellinggrafiek van *y* als functie van *x* in de vorm van een animatie die gelijk meeloopt met de animatie van de kromme.

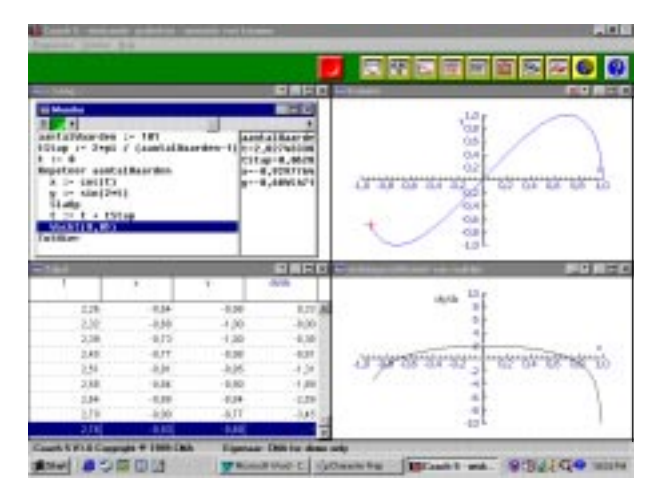

*fig. 10 Animatie van een kromme en afgeleide*

#### *Functiewaarden via een programma*

De aanwezigheid van een programmeertaal breidt het arsenaal van wiskundige mogelijkheden uit. Zelfs als van leerlingen niet verlangd kan of mag worden dat ze zelf programma's schrijven, dan nog is het nuttig en bruikbaar. De docent kan activiteiten definiëren met een gebruiksklaar programma, waarin leerlingen hooguit kleine aanpassingen hoeven te maken. De volgende twee voorbeelden illustreren dit.

In figuur 11 is een webgrafiek te zien van iteraties van de functie  $f(x) = 3,3$  (1-*x*) *x*. Het programma om de grafiek als animatie te maken is bijgevoegd. Een leerling hoeft alleen maar de startwaarde, het aantal rekenstappen of de functiedefinitie aan te passen om verschillende onderzoekies te doen.

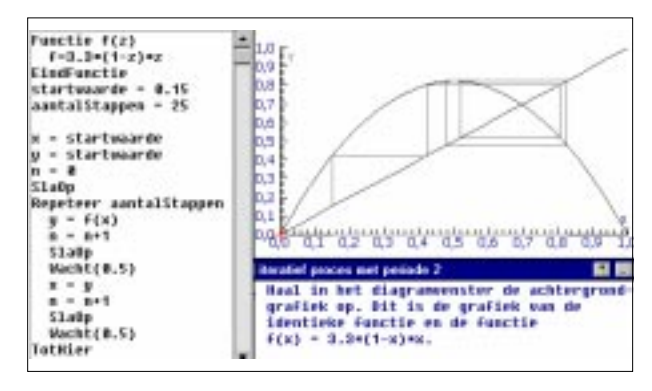

*fig. 11 Een webgrafiek met bijpassend programma*

Figuur 12 is de schermafbeelding van een activiteit waarin niet de modelomgeving van Coach gebruikt is om een discreet prooi-roofdiersysteem te bestuderen, maar een zelf geschreven programma het werk doet en het tekenen van allerlei grafieken mogelijk maakt.

| <b>Bifuganeon</b> : Foguese                                                                                        | 有機分野                  |                                                                                                    |                                    | <b>HE</b><br>ш              |
|----------------------------------------------------------------------------------------------------|-----------------------|----------------------------------------------------------------------------------------------------|------------------------------------|-----------------------------|
| ٠<br><b>EP</b>                                                                                                    | ۰                     | early member                                                                                                    | serte sonares                      | <b>EARTH FOESITI</b>        |
| 11 154<br>$1 - 48$                                                                                                 |                       | PU                                                                                                    | $ t(t), \pm 1 $                    | 93                          |
| 11 <i>+Re</i><br>'brgincomillion<br>mastery 144<br><b>B 71 617</b>                                                 |                       | 243                                                                                                    | $206 - 1$                          | 16.38                       |
|                                                                                                    |                       | 394                                                                                                    | 286, 34                            | .<br>81.18                  |
| <b>ABAD 14 8</b>                                                                                                   |                       |                                                                                                    | MOH                                | 1014                        |
| 0.0011090076501<br>ER.W = R. MOSTHRUSTEVING<br><b>STATO "province" he is receive</b>                               |                       | <b>SSI</b>                                                                                                    | 186.18                             | 68.74                       |
|                                                                                                    |                       | 22                                                                                                    | IBLUI                              | 03/34                       |
|                                                                                                    |                       |                                                                                                    | <b>HGH</b>                         | té i é                      |
|                                                                                                    |                       | 394<br>×                                                                                                    | 214/H                              | 10:11                       |
|                                                                                                    |                       |                                                                                                    | <b>JOURNE</b>                      | 11.89<br>ᇻ                  |
|                                                                                                    | <b>ICEN</b><br>$-251$ |                                                                                                    |                                    | 17.008                      |
| œ<br>as for social<br>in e<br>11111<br><b>KG</b><br>35<br>30<br>in<br>وومديهمد<br>ىزدە دىرارى دىكرىلىك دىرىيارى خە | uartial London        | <b>INCY Lentar Longress</b><br><b>KEIGHTS FORMY</b><br>20)<br><b>SEP</b><br><b>ISO</b><br><b>IXI</b><br>w<br>Arichile | <u>لى دەنقىدە بىلە دەنيا دىدىن</u> | Intelnation<br>ALLA 14 ALLA |

*fig. 12 Grafieken bij een discreet prooi-roofdiersysteem*

### *Coach vergeleken met de grafische rekenmachine*

De eerdere voorbeelden van gebruik van Coach illustreren dat het pakket een goede aanvulling op de grafische rekenmachine is.

De beperkingen in vergelijking met de grafische rekenmachine zijn:

– Sommige wiskundige noties, zoals bijvoorbeeld recurrente betrekkingen, kunnen niet op de in de wis-

kunde gangbare wijze ingevoerd en gebruikt worden. Ook ontbreekt een calculatievenster om berekeningen in uit te voeren.

- Matrixrekening is niet mogelijk.
- Regressie en eenvoudige beschrijvende statistiek voor gegevens in een tabel zijn de enige faciliteiten voor statistiek en kansrekening. Zaken als boxplot, histogram, kansverdelingen en hypothesetoetsen worden niet ondersteund.
- Soms wordt de gebruiker bij wiskundige activiteiten geconfronteerd met ongemakken die de oorsprong van het pakket verraden. Bijvoorbeeld, tabellen hebben in een activiteit altijd een gelijk aantal rijen. Voor het grafiekenvenster bestaan geen speciale schaalverdelingen zoals een 1:1 verdeling of een op trigonometrische functies ingesteld assenstelsel.
- De gebruiker is gebonden aan een computer en kan dus niet op elk moment en op elke plaats aan het werk zijn. Een zakrekenmachine is daarentegen een betaalbaar apparaat dat de leerling en docent thuis en op elke andere plek snel voor rekenwerk kan inzetten.

Op het laatste minpunt na zijn alle beperkingen door de ontwikkelaars weg te werken en geven ze slechts aan dat de huidige versie als wiskundepakket niet optimaal is.

Enkele punten die Coach aantrekkelijk maken zijn:

- Resultaten zijn niet vluchtig: ze kunnen simpel bewaard worden, in verslagen opgenomen worden en in webformaat gepresenteerd worden.
- Diverse leerbronnen kunnen goed en gemakkelijk in een activiteit gecombineerd worden.
- Een lesactiviteit is door een docent goed voor te bereiden: hij of zij kan leerbronnen kiezen en klaarzetten voor gebruik.
- Organiseren van werk en veranderen van representaties komen soepel tot stand. Naar hartelust kan met verschillende, al dan niet gekoppelde, representaties gewerkt worden en deze kunnen tegelijkertijd in beeld gebracht worden.
- Grafieken ontstaan niet alleen uit symbolische invoer, maar ook via metingen, programma's en simulaties van wiskundige modellen.
- De aanwezigheid van een eenvoudig te leren en te gebruiken programmeertaal breidt de mogelijkheden uit. Je kunt hiermee animaties construeren, ontbrekende functionaliteit toevoegen of meer ingewikkelde simulaties maken.
- De modelomgeving stelt een leerling in staat om realistische, meer ingewikkelde problemen te bestuderen zonder daarvoor eerst de algoritmische vaardigheden te hoeven verwerven. Hierdoor wordt wiskunde aantrekkelijk, heel concreet, direct verifieerbaar en illus-

treerbaar: mooie grafieken en krommen, interessante resultaten uit simulaties, enzovoort.

– De leeromgeving zet aan tot actief leren: leerlingen doen zelf metingen, verwerken gegevens en interpreteren resultaten. Zij bepalen in hoge mate zelf wat er gedaan wordt, waarom en hoe.

# **Tot slot**

Het AMSTEL Instituut wil de opvolger van Coach, de βtool, net als voorheen ontwikkelen in samenwerking met allen die zich betrokken voelen bij onderwijs in exacte vakken. In het bijzonder wiskundeleraren worden uitdrukkelijk uitgenodigd mee te denken en mee te bouwen aan de nieuwe leeromgeving plus lesmaterialen.

Wat het laatste betreft: hopelijk put u inspiratie uit de voorbeelden in dit artikel en wordt u erdoor aangemoedigd om zelf de mogelijkheden van Coach bij wiskunde onder de loep te nemen. Belangrijk hierbij is te weten dat de software reeds op de meeste scholen aanwezig is en dat het pakket op een PC met bescheiden geheugen en schijfruimte gebruikt kan worden. U kunt dus direct aan de slag. Meer informatie over software, hardware, toepassingen en lesmateriaal kunt u vinden op de website http://www.cma.science.uva.nl.

*Met dank aan Jan van de Craats, Leendert van Gastel en Ton Ellermeijer.*

*André Heck, AMSTEL Instituut, Universiteit van Amsterdam, heck@science.uva.nl*

# **Literatuur**

- Causton, D.R. & J.C. Venus (1981). *The Biometry of Plant Growth.* London: Edward Arnold.
- Drijvers, P. & M. Doorman (1997). *De TI-83, kennismaken en toepassen.* Groningen: Wolters-Noordhoff.
- Ellermeijer, T. & C. Mulder (1998). IP-Coach: een succesvolle leeromgeving voor de natuurwetenschappelijke vakken en techniek. *TINFON, 7*(4), 131-134.
- Friedman, H.H. (1985). *Diagnostic Electrocardiography and Vectorcardiography*. New York: McGraw-Hill, 80-81, 634-635.
- Maanen, J. van (1998). N&G en hun wiskunde. *Nieuwe Wiskrant, 18*(2), 27-33.
- Townend, M.S. (1984). *Mathematics in Sport*. Chicester: Ellis Horwood Limited.
- Wagner, G. (1998). The 100-Meter Dash: Theory and Experiment. *The Physics Teacher, 36*(3), 144-146.